## **Comparative I3D Mini View**

#### On this page:

- 1 Overview
- 2 Facet Identification
- 3 Displaying Model Mass in Correspondence with Plan List
- 4 Distance from Reference/Current
- 5 Related Pages

#### Overview

Comparative Interactive 3D View (Comparative I3D Mini View) represents the two selected stone models in 3D for comparison. Comparing with the standard Scene, in Comparative I3D Mini View, the models are displayed with a number of additional details mapped over the displayed facets.

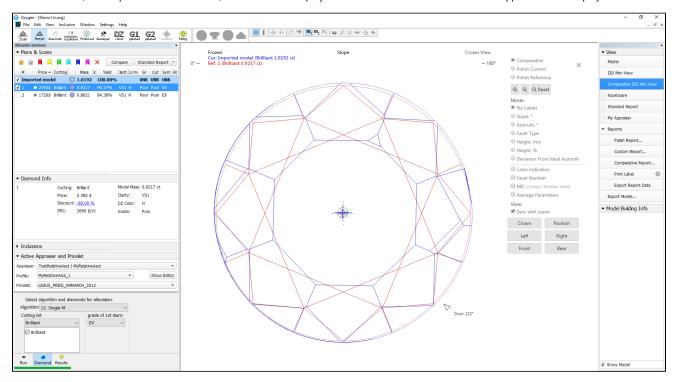

### **Facet Identification**

In Comparative I3D Mini View, in "Comparative" mode, short names of the main facets and their numbers are displayed both for the current and for the reference models. They are colored correspondingly.

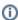

Facet numbers are displayed only when the Facet Number check box is selected.

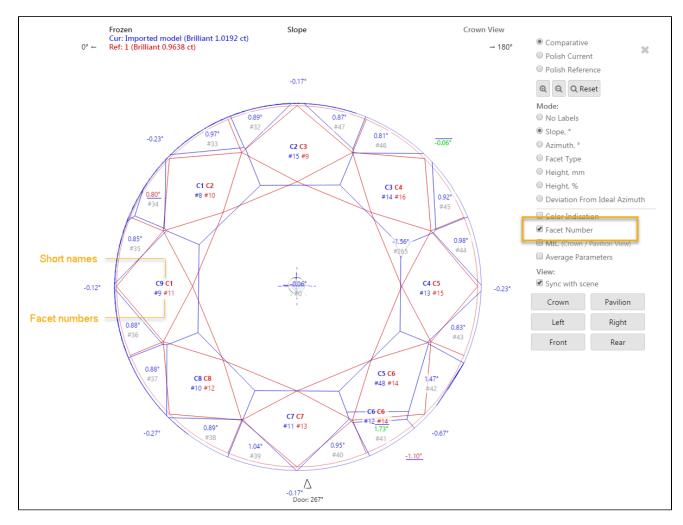

Also, the main facet numbers are displayed in the tooltip shown on mouse over the facet.

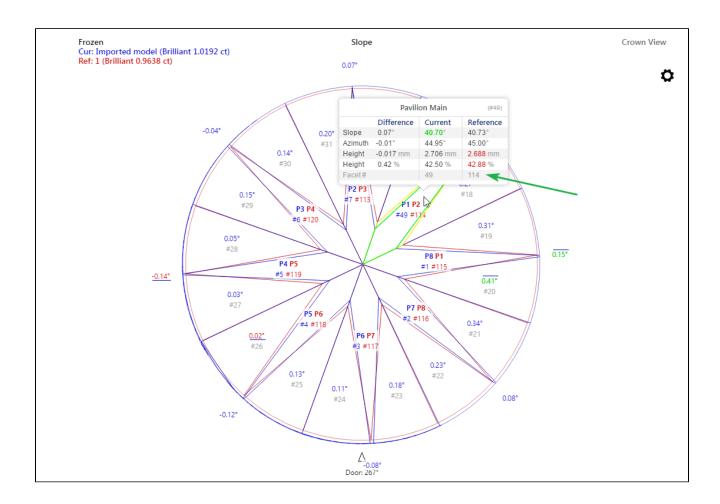

## Displaying Model Mass in Correspondence with Plan List

In comparative I3D Mini View, for what was selected from the plan list as the current and reference models the following information is displayed:

- Scan name (for example, "Imported Model") or plan number (for example "1"), followed by (in brackets):
- Cutting name
- Model mass, ct

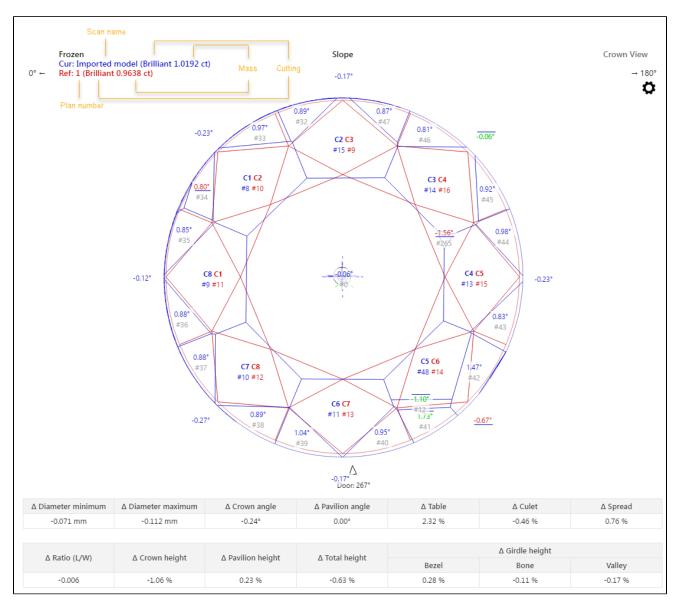

For the scan, the displayed mass will be in correspondence with the mass displayed in the plan list. This may be:

- Model mass
- Corrected mass

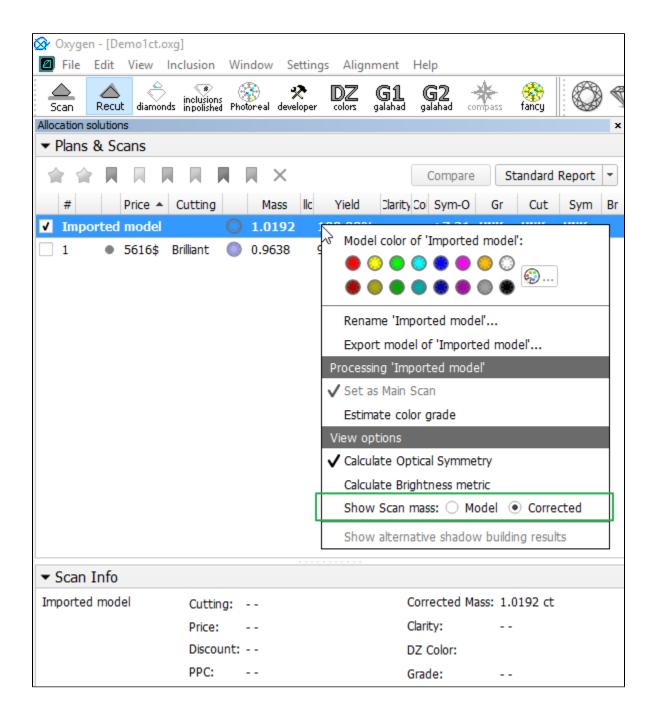

### Distance from Reference/Current

In Comparative I3D Mini View, two special modes are available:

- Distance from Reference, µm
- Distance from Current, µm

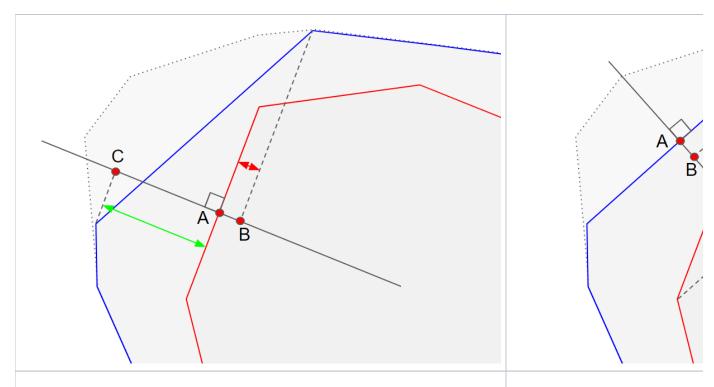

- A intersection of facet of reference and normal to it
- B from all the projections of facet of current onto normal the one with minimum distance from the cen
  ter
- C from all the projections of facet of current onto normal the one with maximum distance from the ce nter
- A-B Distance from Reference, μm
- A-C Distance from Reference, µm

- A intersection of facet of current and
- B from all the projections of facet of r
- A-B Distance from Current, μm

#### Notes on meaning:

- The less the difference between maximum and minimum, the more parallel the facets of current and reference are.
- Both values positive means the **current** is larger than the **reference** .
- If <u>Distance from Reference</u>, min is negative (like on the picture above), this means a part of the facet
  of <u>current</u> should be kept.
- Distance from Reference, max shows "how much should be cut in the correct direction" to get the
  result.
- "How much more can be cut parallel to
- A positive value means the current is

Here is an example:

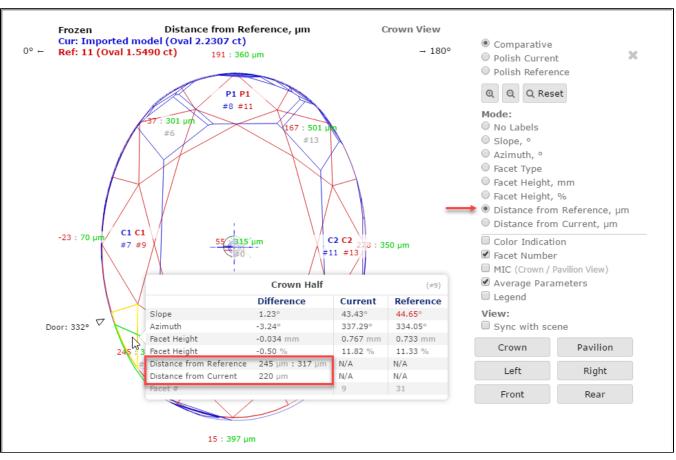

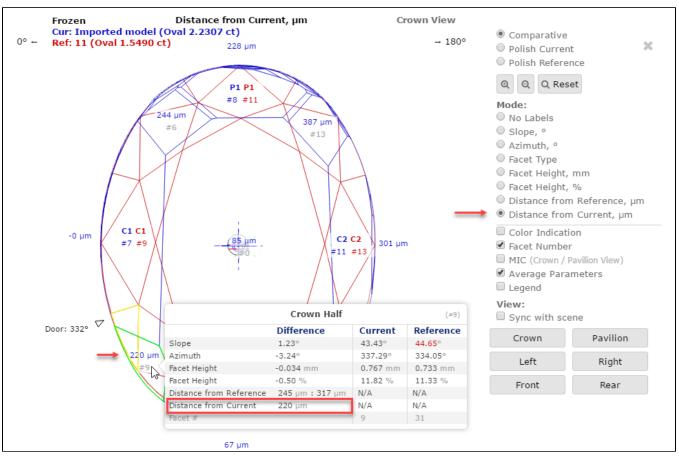

# Related Pages

- Comparative I3D Mini ViewI3D Mini ViewsInteractive 3D Report